# <span id="page-0-0"></span>**Simulating 1−D Data: the Sherpa FAKEIT Command**

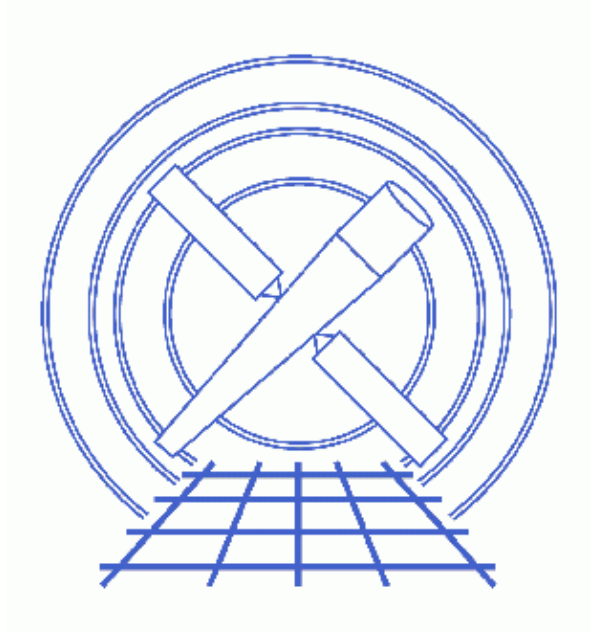

# **Sherpa Threads (CIAO 3.4)**

# **Table of Contents**

- *[Getting started](#page-2-0)*
- *[Introduction to FAKEIT](#page-2-1)*
- *[Defining an Instrument Model](#page-3-0)*
- *[Define a Background](#page-3-1)*
	- ♦ [Reading a background data file](#page-4-0)
	- ♦ [Define a Background Model Expression](#page-4-1)
- *[Setting FAKEIT Parameters](#page-5-0)*
- *[Defining a Source Model Expression](#page-5-1)*
- *[Running the Simulation Using FAKEIT](#page-6-0)*
- *[Defining the Model Normalization for the Simulated Data](#page-6-1)*
	- ♦ [Defining Model Normalization using Sherpa S−lang Module Functions](#page-8-0)
- *[Writing the Simulated Data to Output Files](#page-9-0)*
- *[Using FAKEIT with a PHA File](#page-9-1)*
- *[Plotting and Fitting Simulated Data](#page-11-0)*
- *[Simulating Multiple Datasets](#page-11-1)*
- *[Using a Sherpa Script to Run Simulations](#page-13-0)*
	- ♦ [Multiple simulations with count−rate normalization](#page-13-1)
	- ♦ [Simulating hot plasma emission](#page-14-0)
- *[History](#page-15-0)*
- *Images*
	- ♦ [The simulated dataset](#page-16-0)
	- ♦ [Energy range to be fit](#page-17-0)
	- ♦ [Fit to simulated dataset](#page-18-0)
	- ♦ [Using more than one simulation at a time](#page-19-0)
	- [Plot created by multi\\_sim.shp](#page-20-0)

# **Simulating 1−D Data: the Sherpa FAKEIT Command**

*Sherpa Threads*

#### **Overview**

*Last Update:* 1 Dec 2006 − reviewed for CIAO 3.4: no changes

*Synopsis:*

*Sherpa* can be used to simulate 1–D data, using the FAKEIT command. This thread provides detailed examples.

*Proceed to th[e HTML](#page-2-0) or hardcopy (PDF[: A4 | letter\)](#page-0-0) version of the thread.*

### <span id="page-2-0"></span>**Getting started**

Please follow the "Sherpa Threads: Getting Started" thread.

## <span id="page-2-1"></span>**Introduction to FAKEIT**

The FAKEIT command creates a simulated 1−D dataset calculated using a previously defined source model expression and a previously defined instrument model. Poisson deviates are then added to the modeled data. If a background file is supplied, then the backscale correction is used, and background is added to the simulated data before Poisson noise is added.

Note that all *Sherpa* library models can be used in the simulations. In addition, models created and implemented by a user may be included. Individual models can be combined into composite models, and parameters can be linked across the model components.

Note also that both the source and instrument models *must* be predefined. Currently, only instrument models that are defined using redistribution matrix (RMF) and ancillary (ARF) 1−D spectral files may be used with FAKEIT.

There are several steps involved in creating simulations:

- 1. Defining an instrument model using a redistribution matrix file and an ancillary response file.
- 2. Defining a background by reading a background data file or specifying background model.
- 3. Setting FAKEIT parameters (TIME and BACKSCALE).
- 4. Defining a source model expression.
- 5. Running the simulation using FAKEIT.
- 6. Defining the model normalization for the simulated data, if desired.

7. Writing the simulated data to output files.

This thread illustrates each of these steps with an example. This thread will also illustrate use of the FAKEIT command when a PHA data file has been previously read. In addition, the thread will show how a dataset placed into memory by FAKEIT can be plotted and fit. The thread concludes with an additional overall example.

### <span id="page-3-0"></span>**Defining an Instrument Model**

The default instrument response files for 1−D simulations of Chandra data include the redistribution matrix (RMF) and the ancillary (ARF) files in standard FITS format. These files can be created with the mkrmf and mkarf tools, or with a script as described in the Using specextract to Extract ACIS Spectra and Response Files thread.

The following *Sherpa* command defines an instrument model using the specified input response files:

sherpa> RSP[instrumentA](dataA\_rmf.fits, dataA\_arf.fits) The inferred file type is ARF. If this is not what you want, please specify the type explicitly in the data command.

Note that this also sets the name of the instrument model to instrumentA:

```
sherpa> SHOW instrumentA
rsp1d[instrumentA]
     Param Type Value
             −−−−− −−−− −−−−−
1 rmf string: "dataA_rmf.fits" (N_E=1180,N_PHA=512)
  2 arf string: "dataA_arf.fits" (N_E=1180)
```
Now the instrument model must be assigned:

sherpa> INSTRUMENT = instrumentA

## <span id="page-3-1"></span>**Define a Background**

A background model or background data can be used in the simulations. Note that if PHA data are input as a background file, TIME and BACKSCALE parameters will have default settings corresponding to the values of the header keywords EXPTIME and BACKSCAL. These may of course be changed.

Background data and/or models are treated as follows in FAKEIT:

- 1. If a background model stack is defined, it is evaluated on the source data grid, and the resulting background amplitudes are added to the source amplitudes (taking into account differences in exposure time and backscale). Faked data are then sampled given the sum. If background data exist, they are not altered. If the source dataset was background−subtracted prior to the command FAKEIT being issued, it will not be background−subtracted afterwards.
- 2. If no background model stack is defined, and the data are background–subtacted, then the source model stack is evaluated directly, and the new, faked data are background−subtracted. Note that subsequently issuing an UNSUBTRACT command is unwise, because the unsubtracted data will not be integer counts data.
- 3. If no background model stack is defined, and the data are not background–subtracted, then the source model stack is evaluated directly, and the (properly scaled) background data are added to the faked data.

#### <span id="page-4-0"></span>**Reading a background data file**

A PHA−type background file is read so that the exposure time and backscale information may be taken into account in the simulations. The exposure time and backscale from the background file is only used for apropriate scaling of the input background data.

sherpa> BACK dataA\_bkg.pha The inferred file type is PHA. If this is not what you want, please specify the type explicitly in the data command.

The instrument model must be explicitly set for the background as well:

sherpa> INSTRUMENT back = instrumentA

The SHOW command gives the current *Sherpa* status:

sherpa> SHOW Optimization Method: Levenberg−Marquardt Statistic: Chi−Squared Gehrels −−−−−−−−−−−−−−−−− Input data files: −−−−−−−−−−−−−−−−− Background 1: dataA\_bkg.pha pha. Total Size: 512 bins (or pixels) Dimensions: 1 Total counts (or values): 2220 **Exposure: 108675.66 sec Count rate: 0.020 cts/sec Backscal: 0.044189** The data are NOT background subtracted. −−−−−−−−−−−−−−−−−−−−−−−−−−−−−− Defined analysis model stacks: −−−−−−−−−−−−−−−−−−−−−−−−−−−−−− instrument source 1 = instrumentA instrument back 1 = instrumentA −−−−−−−−−−−−−−−−−−−−−−−−−−−−−−−−−−−− Defined instrument model components: −−−−−−−−−−−−−−−−−− rsp1d[instrumentA] Param Type Value −−−−− −−−− −−−−− 1 rmf string: "dataA\_rmf.fits" (N\_E=1180,N\_PHA=512) 2 arf string: "dataA\_arf.fits" (N\_E=1180)

There is no dataset listed (only background) since we have not yet simulated any data. After **FAKEIT** has been run, the information will be put in this empty dataset (*i.e.* dataset number 1).

#### <span id="page-4-1"></span>**Define a Background Model Expression**

If a background model expression is defined then the background model amplitude will be added to the source amplitudes (taking into account differences in exposure time and backscale). Faked data are then sampled given the sum. A background model is defined in a standard way with the model name given in the bracket. In this example, the background source model is a combination of 1−D polynomial and Gaussian models:

```
sherpa> PARAMPROMPT OFF
Model parameter prompting is off
sherpa> BACKGROUND = polynom1d[bkgA]+gauss1d[bkgB]
sherpa> bkgA.c0=6.4e−5
sherpa> bkgA.c1=2.3e−5
sherpa> bkgA.c3=1.4e−05
sherpa> bkgB.pos=0.057
sherpa> bkgB.ampl=0.003
sherpa> show
..cut..
−−−−−−−−−−−−−−−−−−−−−−−−−−−−−−
Defined analysis model stacks:
−−−−−−−−−−−−−−−−−−−−−−−−−−−−−−
instrument source 1 = instrumentA
bg 1 = (bkgA + bkgB)instrument back 1 = instrumentA
..cut..
```
#### <span id="page-5-0"></span>**Setting FAKEIT Parameters**

The default values for the **FAKEIT** parameters are:

```
sherpa> SHOW FAKEIT
Fakeit exposure time: 1 seconds.
Fakeit backscale: 1
```
Next, these parameter values are set to the desired values for the simulation:

```
sherpa> FAKEIT TIME = 33483.2
sherpa> FAKEIT BACKSCALE = 0.044189
sherpa> SHOW FAKEIT
Fakeit exposure time: 33483.2 seconds.
Fakeit backscale: 0.044189
```
Note that in this example the simulated data and the background data will have the same backscale value, which means that the area of the simulated source will be the same as in the supplied background file. If the backscale is set to 1 (the default value), then the scaling of the area is assumed based on backscale from the header of the background file.

#### <span id="page-5-1"></span>**Defining a Source Model Expression**

The source model expression is defined in the standard way, with the model component's assigned name given in square brackets:

```
sherpa> SOURCE = POWLAW1D[modelA]
```
The *Sherpa* model library and model syntax are described in detail in the *Sherpa* Reference Manual.

The model parameters can then be set as desired:

```
sherpa> modelA.gamma=2
sherpa> SHOW modelA
powlaw[modelA] (integrate: on)
```
Simulating 1−D Data: the Sherpa FAKEIT Command − Sherpa

| Param | Type         | Value | Min       | Max      | Units |
|-------|--------------|-------|-----------|----------|-------|
|       |              |       |           |          |       |
|       | gamma thawed |       | $-10$     | 10       |       |
|       | ref frozen   |       | $-1e+120$ | $1e+120$ |       |
|       | ampl thawed  |       |           | $1e+120$ |       |

## <span id="page-6-0"></span>**Running the Simulation Using FAKEIT**

A simple command runs the simulation:

sherpa> FAKEIT

The SHOW command can then be used to check the *Sherpa* status:

```
sherpa> SHOW
Optimization Method: Levenberg−Marquardt
Statistic: Chi−Squared Gehrels
−−−−−−−−−−−−−−−−−
Input data files:
−−−−−−−−−−−−−−−−−
Data 1: fake pha.
Total Size: 512 bins (or pixels)
Dimensions: 1
Total counts (or values): 4.986073e+06
Exposure: 33483.20 sec
Count rate: 148.913 cts/sec
Backscal: 0.044189
(etc)
```
The default filename for the simulated dataset is "fake pha.". This file is *not* saved to disk until the command WRITE DATA is given (see th[e Writing The Simulated Data To Output Files](#page-9-0) section).

### <span id="page-6-1"></span>**Defining the Model Normalization for the Simulated Data**

Simulated data should have a normalization which agrees, for example, with the observed source flux. If the flux of the simulated model is known, it can be easily converted to the model parameter values. This requires simulating the data with the default parameters, calculating the flux, and then rescaling the model parameters. We first describe the steps and then use the S−lang functions to demonstrate how efficiently renormalize the model. S−lang allows to simplify the simulations scripts as describe below.

Assuming that we have just simulated data using default parameters and modelA.ampl=1, so we next calculate the flux:

```
sherpa> EFLUX (2:10)
Flux for source dataset 1: 2.57862e−09 ergs/cm**2/s
```
To find the normalization, given a source flux of say 1.0e–13 ergs cm<sup>-2</sup> s<sup>-1</sup>, we divide the true source flux (1.0e−13) by the calculated flux for the above default source model (2.57862e−09); the normalization  $(modelA-ampl)$  was 1 photon keV<sup>-1</sup> cm<sup>-2</sup> s<sup>-1</sup>:

```
sherpa> 1.0e−13 / 2.57862e−09
3.87804e−05
```
So, the normalization of the source model may be adjusted as follows:

sherpa> modelA.ampl = 3.87804e−05 and FAKEIT is run again:

sherpa> FAKEIT sherpa> FLUX (2:10) Flux for source dataset 1: 1.55122e−05 photons/cm\*\*2/s sherpa> EFLUX (2:10) Flux for source dataset 1: 9.99999e−14 ergs/cm\*\*2/s

Or, if the count rate of the source in a given instrument is known in advance (*e.g.* it can be obtained from PIMMS, or from previous observations), then a simple scaling can be used to adjust the normalization of the source model.

For example, say the known count rate is 0.4 cts/sec. From the first FAKEIT run (or a repeat run, with ampl returned to 1.0), we note the non−normalized count rate:

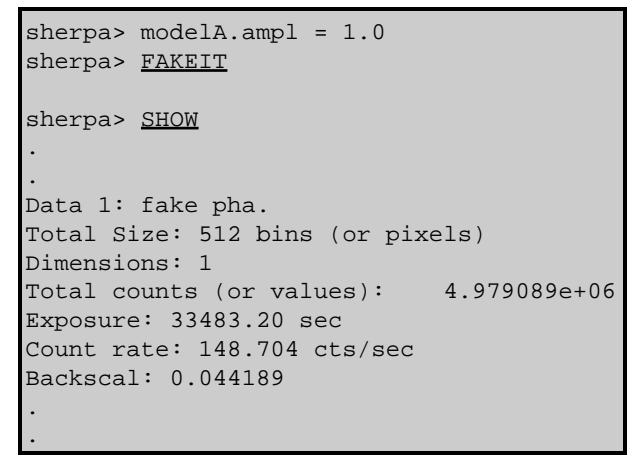

Using this non−normalized count rate (148.704 cts/sec), the following scaling factor is obtained:

sherpa> 0.4 / 148.704 0.00268991

So, the normalization of the source model may be adjusted as follows:

```
sherpa> modelA.ampl = 0.00268991
```
and **FAKEIT** is run again:

```
sherpa> FAKEIT
sherpa> SHOW
.
.
Data 1: fake pha.
Total Size: 512 bins (or pixels)
Dimensions: 1
Total counts (or values): 78869
Exposure: 33483.20 sec
Count rate: 2.355 cts/sec
Backscal: 0.044189
.
.
```
#### <span id="page-8-0"></span>**Defining Model Normalization using Sherpa S−lang Module Functions**

All the steps required to set model normalization can be efficiently done using S−lang Module functiona get\_eflux, get\_par, and set\_par:

```
sherpa> modflux=get_eflux(1,[2,10])
sherpa> print(modflux)
dataset = 1
range = Double_Type[2]
comp = NULL
value = 6.93625e-12
units = ergs/cm**2/ssherpa> obsflux=1.e−13
sherpa> foo=get_par("modelA.ampl")
sherpa> print(foo)
name = modelA.ampl
model = powlaw
type = src
          = 0.00268991min = 0
max = 1e+120
delta = −1
units = NULL
frozen = 0
linked = 0linkexpr = NULL
sherpa> foo.value=foo.value*(obsflux/modflux.value)
sherpa> print(foo)
name = modelA.ampl
model = powlaw
type = src
\begin{array}{rcl}\n\text{module} & = & \text{powlaw} \\
\text{type} & = & \text{src} \\
\text{value} & = & 3.87804\text{e}-05 \\
\text{min} & = & 0\n\end{array}minmax = 1e+120<br>delta = -1delta<br>units
             = NULL
frozen = 0<br>
1inked = 0
linked = 0linkexpr = NULL
sherpa> ()=set_par(foo)
sherpa> show model
−−−−−−−−−−−−−−−−−−−−−−−−−−−−−−−−−−−−−−−−−−−
Defined source/background model components:
−−−−−−−−−−−−−−−−−−−−−−−−−−−−−−−−−−−−−−−−−−−
poly1d[bkgA] (integrate: on)
Param Type  Value  Min  Max    Units
 −−−−− −−−− −−−−− −−− −−− −−−−−
  1 c0 thawed 6.4e−05 0 1.7309e−04 
  2 c1 frozen 2.3e−05 −1.183e−03 1.1826e−03 
  3 c2 frozen 0 −8.08e−05 8.08e−05 
 4 c3 frozen 1.4e−05 0 1.7309e−04<br>5 c4 frozen 0 0 1.7309e−04<br>6 c5 frozen 0 0 1.7309e−04<br>7 c6 frozen 0 0 1.7309e−04
 5 c4 frozen 0 0 1.7309e−04 
 6 c5 frozen 0 0 1.7309e−04 
 7 c6 frozen 0 0 1.7309e−04 
8 c7 frozen 0 0 1.7309e-04
9 c8 frozen 0 0 1.7309e-04
10 offset frozen 0 −2.761e−02 14.664
```
Simulating 1−D Data: the Sherpa FAKEIT Command − Sherpa

| qauss1d[bkqB] (integrate: on)  |       |              |                       |                             |          |       |  |  |  |
|--------------------------------|-------|--------------|-----------------------|-----------------------------|----------|-------|--|--|--|
|                                | Param | Type         | Value                 | Min                         | Max      | Units |  |  |  |
|                                |       |              |                       |                             |          |       |  |  |  |
| 1                              |       | fwhm thawed  |                       | $5.6254$ 5.6254e-02         | 562.5416 |       |  |  |  |
| $\overline{2}$                 |       | pos thawed   |                       | $5.7e-02$ 2.7614e-02 14.664 |          |       |  |  |  |
| 3                              |       | ampl thawed  |                       | 3e-03 1.7309e-06 1.7309e-02 |          |       |  |  |  |
|                                |       |              |                       |                             |          |       |  |  |  |
| powlaw[modelA] (integrate: on) |       |              |                       |                             |          |       |  |  |  |
|                                | Param | Type         | Value                 | Min                         | Max      | Units |  |  |  |
|                                |       |              |                       |                             |          |       |  |  |  |
| 1                              |       | gamma thawed | 2                     | $-10$                       | 10       |       |  |  |  |
| $\overline{2}$                 |       | ref frozen   | $\mathbf{1}$          | $-1e+120$                   | $1e+120$ |       |  |  |  |
| 3                              |       |              | ampl thawed 3.878e-05 | $\Omega$                    | $1e+120$ |       |  |  |  |

# <span id="page-9-0"></span>**Writing the Simulated Data to Output Files**

The simulated data are not automatically saved to disk. The user may choose to write the data as either PHA or ASCII. The PHA header will contain exposure time and backscale values, as well as paths to the RMF, ARF, and background files. However, the ASCII data file will only contain the data points (channel number, counts). Since all of the simulation parameters are lost in an ASCII data file, it is advisable to save the simulated data in PHA format.

This is done with the WRITE command:

```
sherpa> WRITE DATA dataA_sim1.pha PHA
Write X−Axis: Bin Y−Axis: Counts
```
This creates a PHA file with columns of channel and counts. This file may then be grouped using dmgroup if necessary.

To save the simulated data to an ASCII data file:

```
sherpa> WRITE DATA dataA_sim1.dat ASCII
Write X−Axis: Energy (keV) Y−Axis: Flux (Counts/sec/keV)
```
# <span id="page-9-1"></span>**Using FAKEIT with a PHA File**

The FAKEIT command will operate whether or not the user has previously read data from a PHA file. If the user has previously read data from a PHA file:

- An instrument model may have been automatically defined if the response files are properly referenced in the header of the data file.
- If the data file's backfile keyword supplies a background file, then it will be used in the simulations.
- Since input PHA files also usually contain the exposure time and backscale keywords pertinent to an observation, this information will also be used by FAKEIT.
- The input dataset will be overwritten by the simulated dataset created by FAKEIT.

For example, erase all current *Sherpa* settings (or EXIT and begin a new session), and then input a PHA data file:

```
sherpa> ERASE ALL
sherpa> SHOW
Optimization Method: Levenberg−Marquardt
Statistic: Chi−Squared Gehrels
```

```
sherpa> DATA dataA.pha
The inferred file type is PHA. If this is not what you want, please 
specify the type explicitly in the data command.
WARNING: using systematic errors specified in the PHA file.
Background data are being input from:
  /sherpa/fakeit/dataA_bkg.pha
RMF is being input from:
  /sherpa/fakeit/dataA_rmf.fits
ARF is being input from:
  /sherpa/fakeit/dataA_arf.fits
```
Loading this PHA data file resulted in an instrument model being automatically defined (using RMF and ARF files), and a background data file being automatically input. And, from the SHOW FAKEIT command we see that the FAKEIT parameters have also been properly set automatically:

```
sherpa> SHOW FAKEIT
Fakeit exposure time: 33483.2 seconds.
Fakeit backscale: 0.0441895
```
That is, input of this PHA data file has automatically completed the first three steps involved in creating simulations:

- Defining an instrument model using a redistribution matrix file and an ancillary response file.
- Reading a background data file.
- Setting FAKEIT parameters (TIME and BACKSCALE).

The following commands will complete the remaining steps:

- [Defining a source model expression.](#page-5-1)
- [Running the simulation using](#page-6-0) [FAKEIT](#page-6-0).
- [Defining the model normalization for the simulated data, if desired.](#page-6-1)
- [Writing the simulated data to output files.](#page-9-0)

*Important note:* If your input PHA data are grouped, the simulated data produced by FAKEIT will also be grouped. (The grouping *cannot* be removed with UNGROUP.) When you write the simulated data to a file via WRITE DATA ... PHA, the channels in the output file represent the *grouped* channels. However, no grouping information is written to the file, so when you read it back into *Sherpa*, the bin energies are incorrect. Currently, there is no workaround for this problem, so WRITE ... PHA should be used only with *ungrouped* PHA data.

```
sherpa> PARAMPROMPT OFF
Model parameter prompting is off
sherpa> SOURCE = POWLAW1D[modelA]
sherpa> modelA.qamma=2
sherpa> FAKEIT
FAKEIT: The current background data have been added to the faked spectrum.
```
Note that the **FAKEIT** command replaces the input dataset with the simulated data:

```
sherpa> SHOW
.
.
Data 1: fake pha.
Total Size: 79 bins (or pixels)
Dimensions: 1
Total counts (or values): 1407
Exposure: 33483.25 sec
Count rate: 0.042 cts/sec
Backscal: 0.044189
.
.
```
Writing the Simulated Data to Output Files 11 and 200 and 200 and 200 and 21 and 21 and 21 and 21 and 21 and 200 and 21 and 21 and 200 and 200 and 200 and 200 and 200 and 200 and 200 and 200 and 200 and 200 and 200 and 200

The results may be written out to a file:

```
sherpa> WRITE DATA dataA_sim2.pha PHA
Write X−Axis: Bin Y−Axis: Counts
sherpa> WRITE DATA dataA_sim2.dat ASCII
Write X−Axis: Energy (keV) Y−Axis: Flux (Counts/sec/keV)
```
## <span id="page-11-0"></span>**Plotting and Fitting Simulated Data**

The simulated dataset may be plotted in the same way as any other dataset:

sherpa> LPLOT DATA

[Figure 1](#page-16-0)  $\circled{5}$  shows the resulting plot.

The simulated dataset may be also filtered and fit in the same way as any other dataset. For example, we next filter the simulated dataset, to include only data between 0.5 and 8.0 keV:

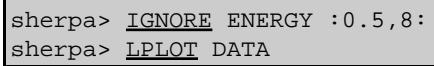

Figure  $2\overline{10}$  shows the resulting plot. Then, we fit the simulated dataset using the same source model expression that had been used to create it:

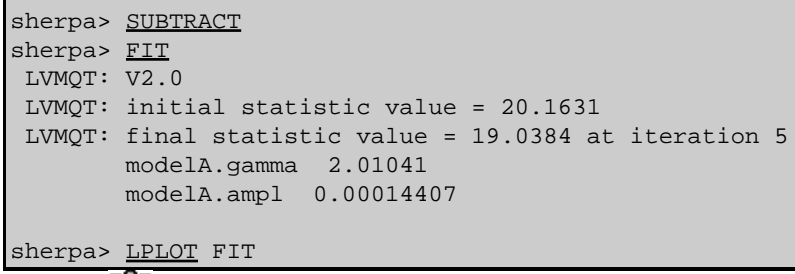

Figure  $3\overline{6}$  shows the resulting plot.

We here examine the fit using the *Sherpa* command COVARIANCE:

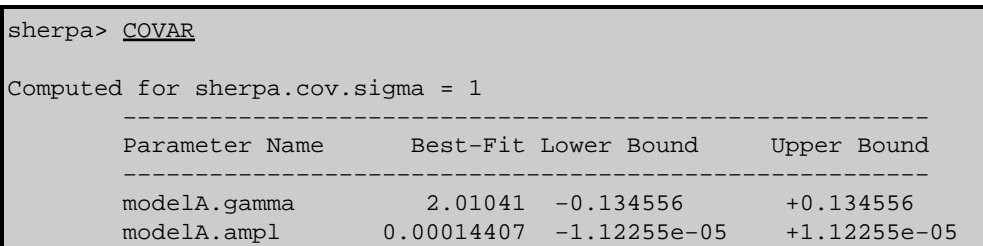

This quick method to calculate one–sigma parameter ranges, using COVAR, may underestimate the errors for a complex parameter space. The much slower but more appropriate PROJECTION algorithm should be used in such cases.

## <span id="page-11-1"></span>**Simulating Multiple Datasets**

One may simulate multiple datasets within the same *Sherpa* session. Each dataset is assigned a number.

For example, we next simulate a second dataset:

Simulating 1−D Data: the Sherpa FAKEIT Command − Sherpa

```
sherpa> # Defining An Instrument Model
sherpa> RSP[instrumentB](dataB_rmf.fits, dataB_arf.fits)
The inferred file type is ARF. If this is not what you want, please 
specify the type explicitly in the data command.
sherpa> INTRUMENT 2 = instrumentBsherpa> SHOW INSTRUMENT 2
Instrument 2: rsp1d[instrumentB]
   Param Type Value
 −−−−− −−−− −−−−−
 1 rmf string: "dataB_rmf.fits" (N_E=1499,N_PHA=1024)
  2 arf string: "dataB_arf.fits" (N_E=1499)
```
Note that in order to simulate dataset number 2, there must be an instrument model number 2 defined. Similarly, a background dataset number 2 is entered, and the **FAKEIT** parameters for dataset number 2 are set:

```
sherpa> BACK 2 dataB_bkg.pha
The inferred file type is PHA. If this is not what you want, please
specify the type explicitly in the data command.
WARNING: statistical errors specified in the PHA file.
          These are currently IGNORED. To use them, type:
          READ BERRORS "<filename>[cols CHANNEL,STAT_ERR]" fitsbin
sherpa> INSTRUMENT back 2 = instrumentB
sherpa> SHOW FAKEIT 2
Fakeit exposure time: 1 seconds.
Fakeit backscale: 1
sherpa> FAKEIT 2 TIME = 27358.61
sherpa> FAKEIT 2 BACKSCALE = 0.0001
sherpa> SHOW FAKEIT 2
Fakeit exposure time: 27358.6 seconds.
Fakeit backscale: 0.0001
```
As with the instrument model, a source model number 2 is next defined, and finally the second dataset is simulated:

```
sherpa> # Defining A Source Model Expression
sherpa> <u>SOURCE 2</u> = xsphabs[modelB1]*POWLAW1D[modelB2]
sherpa> modelB1.nH = 0.025
sherpa> modelB2.gamma = 1.7
sherpa> modelB2.ampl = 1.0
sherpa> SHOW SOURCE 2
Source 2: (modelB1 * modelB2)
xsphabs[modelB1] (XSPEC model name: phabs) (integrate: off)
              Value Min Max Units
 −−−−− −−−− −−−−− −−− −−− −−−−−
 1 nH thawed 2.5e−02 1e−07 10 10**22 atoms/cm**2
powlaw[modelB2] (integrate: on)
  Param Type Value Min Max Units
 −−−−− −−−− −−−−− −−− −−− −−−−−
1 gamma thawed 1.7 -10 10
2 ref frozen 1 −1e+120 1e+120
3 ampl thawed 1 0 1e+120
sherpa> FAKEIT 2
FAKEIT: The current background data have been added to the faked spectrum.
```
This second simulated dataset may be normalized in the same manner as the first simulated dataset (dividing the known count rate of say 0.4, with the non−normalized count rate, to obtain a scaling factor; 0.4 / 1130.409  $= 0.000353854$ :

```
sherpa> SHOW
.
```
Simulating 1−D Data: the Sherpa FAKEIT Command − Sherpa

```
.
Data 2: fake pha.
Total Size: 1024 bins (or pixels)
Dimensions: 1
Total counts (or values): 3.092874e+07
Exposure: 27358.61 sec
Count rate: 1130.494 cts/sec
  Backscal: 1e−04
.
.
sherpa> 0.4 / 1130.494
0.000353828
sharpa > modelB2.ampl = 0.000353828sherpa> FAKEIT 2
FAKEIT: The current background data have been added to the faked spectrum.
```
And finally, the second simulated dataset is plotted:

sherpa> LPLOT DATA 2

The second simulated dataset may also be written to output data files:

```
sherpa> WRITE DATA 2 dataB_sim1.pha PHA
Write X−Axis: Bin Y−Axis: Counts
sherpa> WRITE DATA 2 dataB_sim2.dat ASCII
Write X−Axis: Energy (keV) Y−Axis: Flux (Counts/sec/keV)
```
To plot both simulated datasets at once:

sherpa> IGNORE 2 ENERGY : 0.5,8: sherpa> # Plotting Both Simulated Datasets sherpa> LPLOT 2 DATA 1 DATA 2

Figure  $4\overrightarrow{6}$  shows the resulting plot.

To exit *Sherpa*:

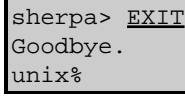

### <span id="page-13-0"></span>**Using a Sherpa Script to Run Simulations**

#### <span id="page-13-1"></span>**Multiple simulations with count−rate normalization**

The following script does several FAKEIT simulations using the count rate for normalization; this is different than the previous examples which all use the flux instead. Note that this type of a script can be included in a more complex script with fake\_time, energy and cnt\_rate as parameters.

The response files used in the script – aciss aimpt cy06.rmf and aciss aimpt  $cy06.\arf - can$ be downloaded from the ACIS Cycle 06 RMFs/ARFs CALDB page.

```
sherpa> $cat multi_sim.shp
# Create a fake spectrum with a count rate of <cnt_rate> in the energy
# range <energy>, with a total exposure time of <fake_time>.
  fake time = 100000energy = [0.5, 2]cnt_rate = 0.02
```

```
# Define instrument response and source model
  paramprompt off
  INSTRUMENT 1 = RSP[acis]("aciss_aimpt_cy06.rmf", "aciss_aimpt_cy06.arf")
  source 1 = pow[pow1]
 pow1.gamma = 1.9# Define structure to allow manipulation of the pow1.ampl parameter
# value in S−lang, and give an initial guess for fakeit
  pow_ampl = get_par("pow1.ampl")
  pow_ampl.value = 1e−5
# Run fakeit once to define an initial dataset. This is needed for
# the set_exptime() S−lang command to function
   fakeit
   ()=set_exptime(fake_time)
# Run fakeit once to get model counts for initial amplitude, then
# normalize to get desired count rate
  ()=set_par(pow_ampl) 
  fakeit
  pow_ampl.value *= cnt_rate / (get_mcounts_sum(,energy).value / fake_time) 
  ()=set_par(pow_ampl) 
  fakeit
# Verify correct counts in fake dataset and plot data
  print("Count rate in specified energy range is")
   print(get_dcounts_sum(,energy).value / fake_time)
  lp data
```
Running this script:

```
sherpa> use multi_sim.shp 
Model parameter prompting is off
The inferred file type is ARF. If this is not what you want, please
specify the type explicitly in the data command.
Count rate in specified energy range is
0.01961
```
creates Figure 5

#### <span id="page-14-0"></span>**Simulating hot plasma emission**

In this script, emission from a hot plasma is simulated with two different models. Note that the normalization is obtain within the script. The results of both simulations are then compared:

```
sherpa> $more thread.overallexample
RSP[acis](dataB_rmf.fits, dataB_arf.fits)
INSTRUMENT = acis
FAKEIT TIME = 5000
PARAMPROMPT OFF
SOURCE = xswabs[abs1]*xsmekal[m1]
abs1.1 = 0.03m1.1 = 4.0m1.norm = 0.025
FAKEIT
# Renormalize to the 2−10 keV flux of 1.e−13 erg/s/cm2
modflux1=get_eflux(1,[2,10])
obsflux1=1.e−13
foo1=get_par("m1.ampl")
foo1.value=foo1.value*(obsflux1/modflux1.value)
()=set_par(foo1)
FAKEIT
WRITE DATA sim_meka.pha PHA
```

```
INSTRUMENT 2 = acis
FAKEIT 2 TIME = 5000
SOURCE 2 = abs1 * xsapec[ap1]ap1.kT = 4.0ap1.norm = 0.025
FAKEIT 2
# SHOW
# Renormalize to the 2−10 keV flux of 1.e−13 erg/s/cm2
modflux2=get_eflux(2,[2,10])
obsflux2=1.e−13
foo2=get_par("ap1.ampl")
foo2.value=foo2.value*(obsflux2/modflux2.value)
() = set par(foo2)WRITE DATA 2 sim_apec.pha PHA
EXIT
```
This script can be run from the *Unix* command line as follows:

unix% sherpa thread.overallexample >&! thread.overallexample.out

The thread.overallexample.out file will then contain the screen output generated by the commands in the script.

## <span id="page-15-0"></span>**History**

- 14 Jan 2005 updated for CIAO 3.2: minor changes to screen output
- 21 Dec 2005 reviewed for CIAO 3.3: no changes
- 01 Dec 2006 reviewed for CIAO 3.4: no changes

URL[: http://cxc.harvard.edu/sherpa/threads/fakeit/](http://cxc.harvard.edu/sherpa/threads/fakeit/) Last modified: 1 Dec 2006

<span id="page-16-0"></span>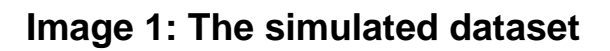

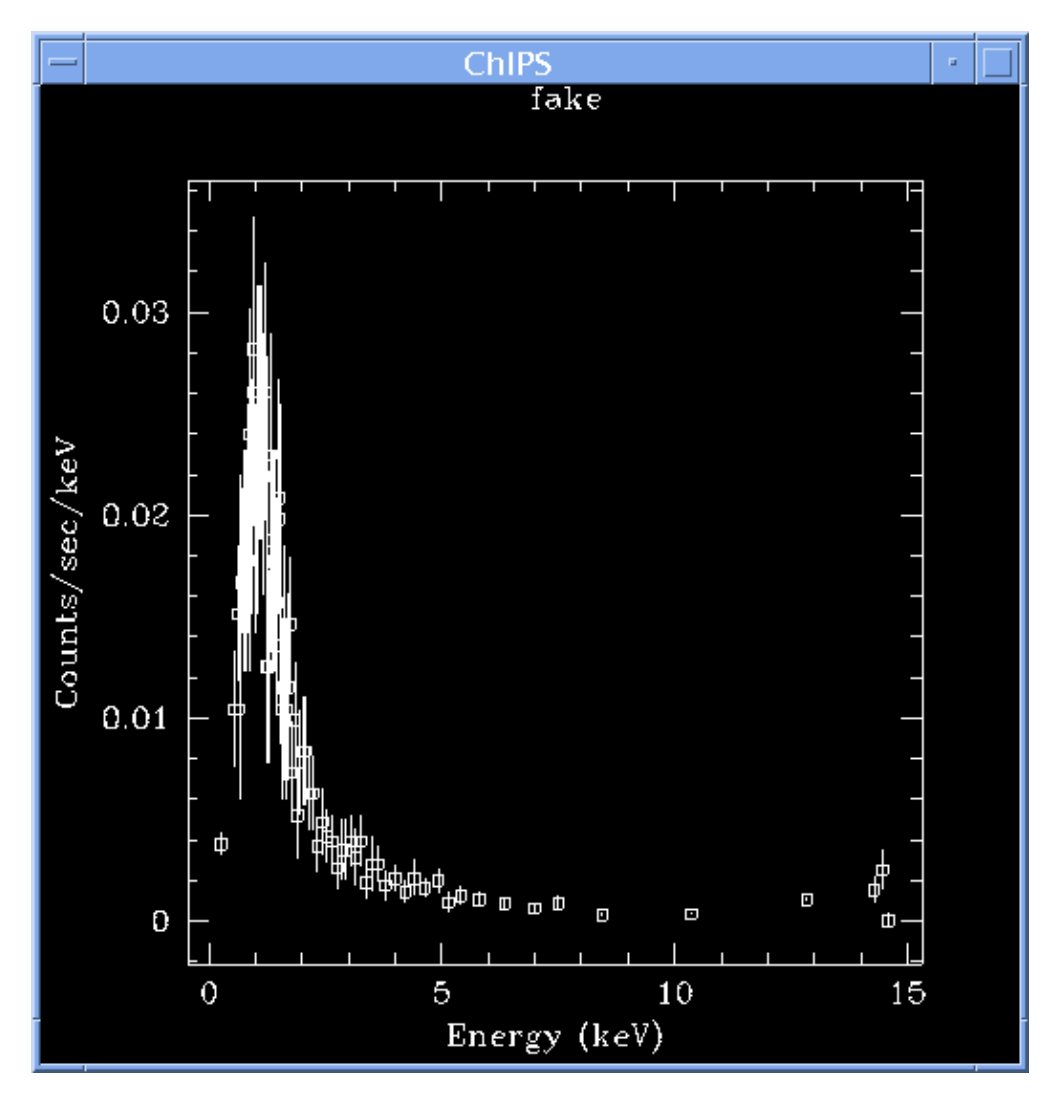

<span id="page-17-0"></span>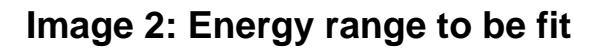

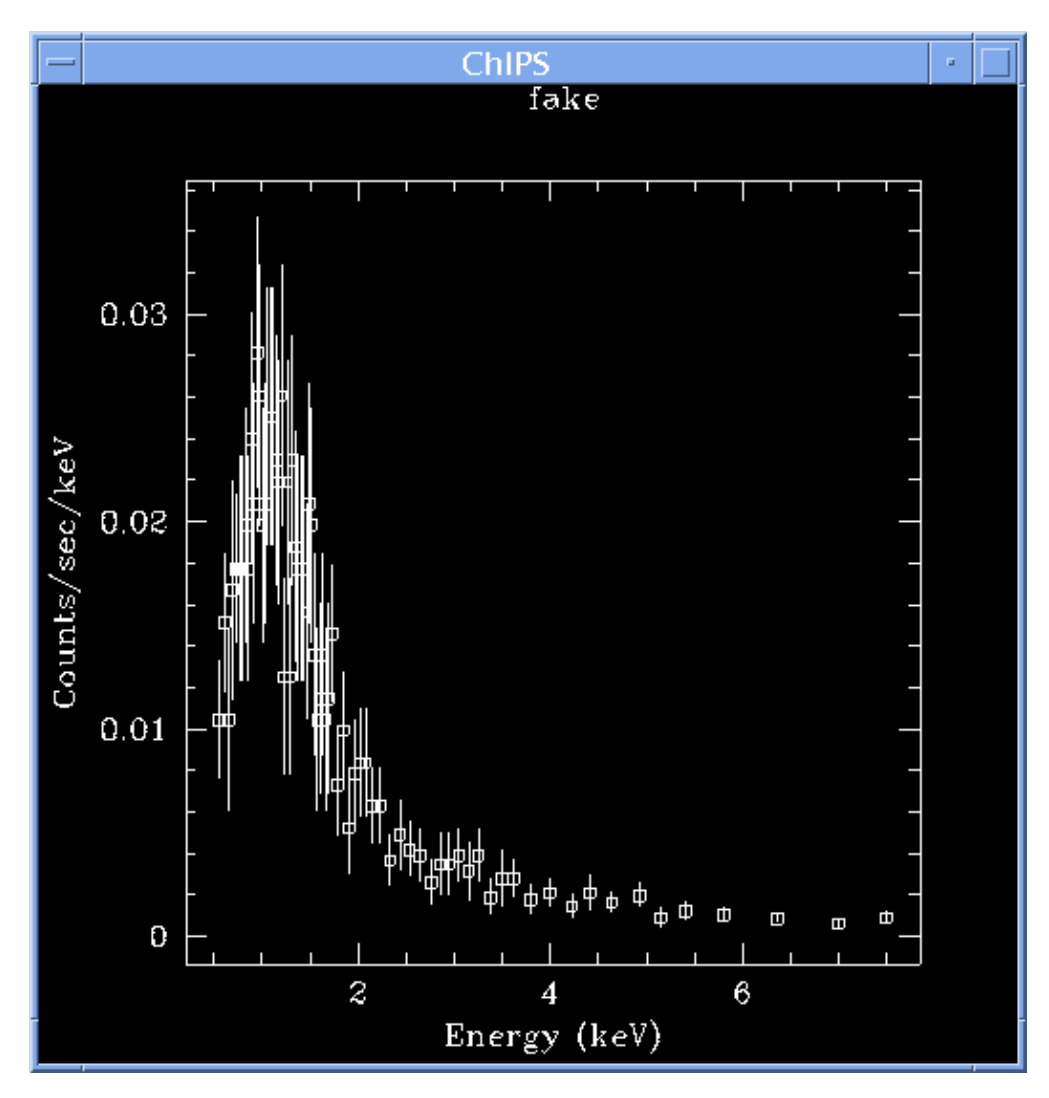

<span id="page-18-0"></span>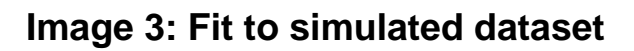

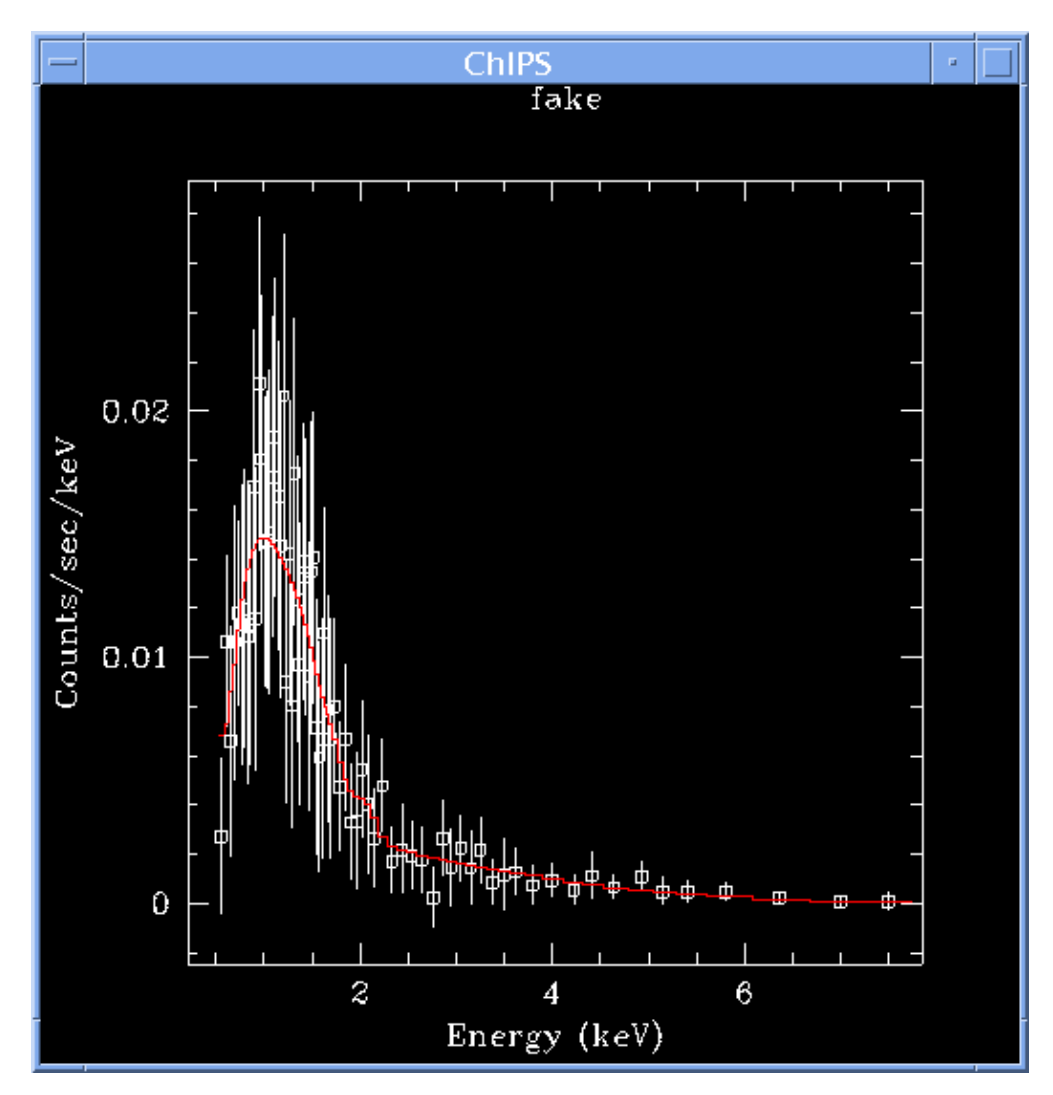

<span id="page-19-0"></span>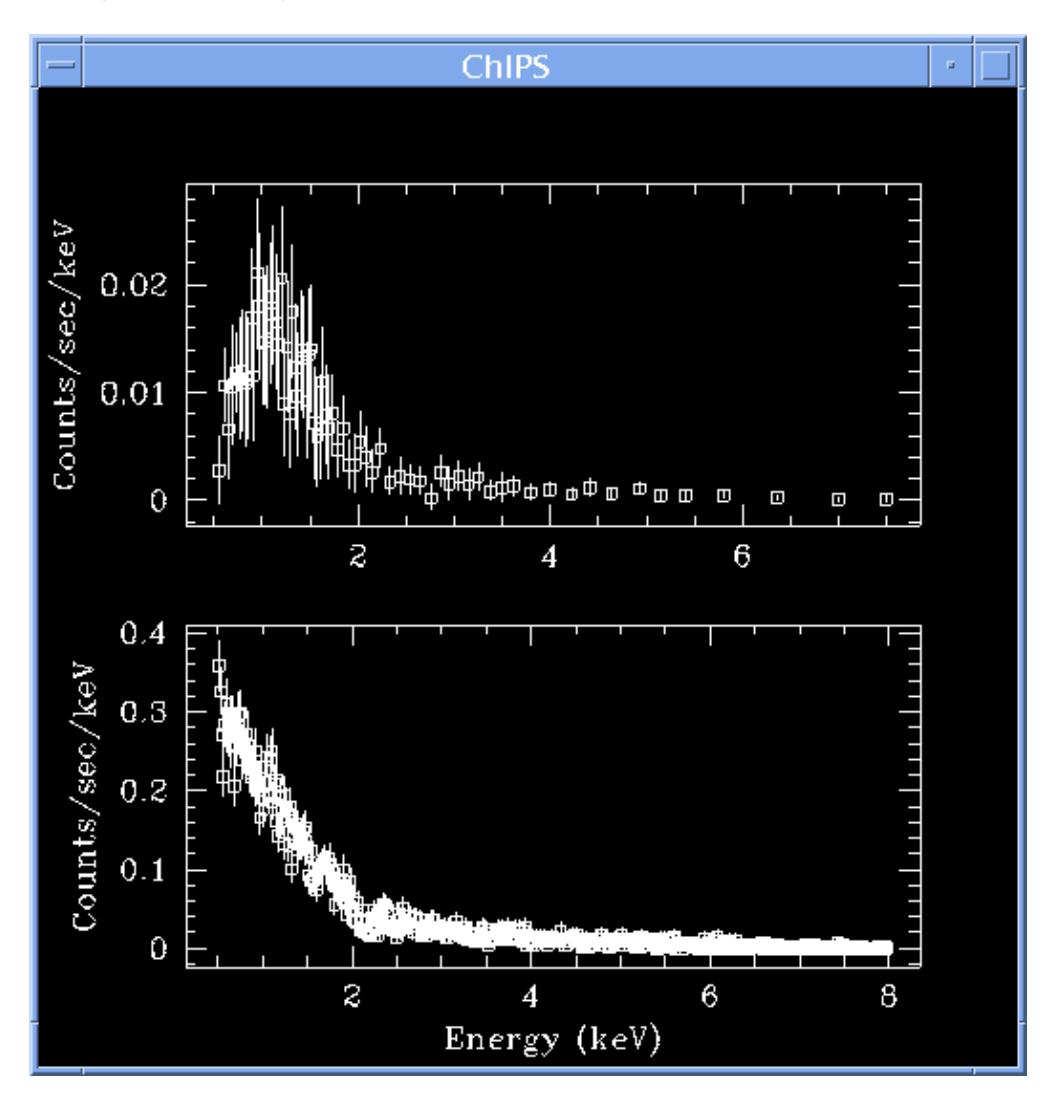

**Image 4: Using more than one simulation at a time**

<span id="page-20-0"></span>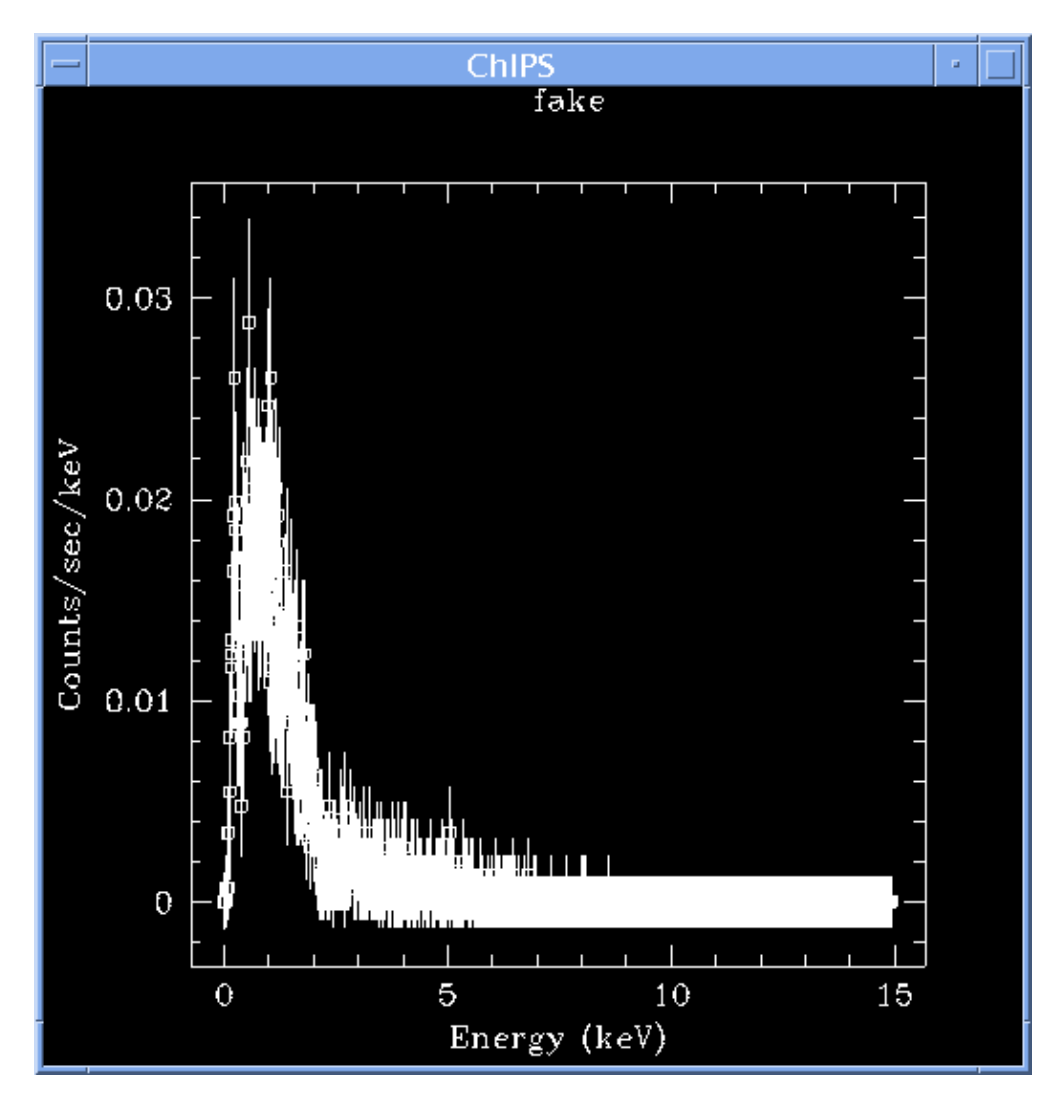

**Image 5: Plot created by multi\_sim.shp**